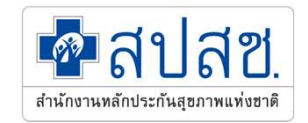

## ระบบรับคำร้องขอรับเงินช่วยเหลือเบื้องต้น กรณีผู้ให้บริการได้รับความเสียหายจากการบริการ

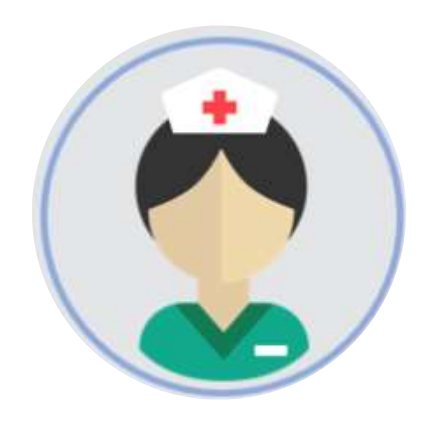

สํานักงานหลักประกันสุขภาพแห่งชาติ

จันทนา พิณทิพย์ สปสช.เขต 5 ราชบุรี 14 กรกฎาคม 2566

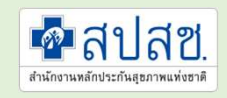

### ้ระบบรับคำร้องขอรับเงินช่วยเหลือเบื้องต้น สปสช.

#### ความเสียหายจากวัคซีนโควิด19

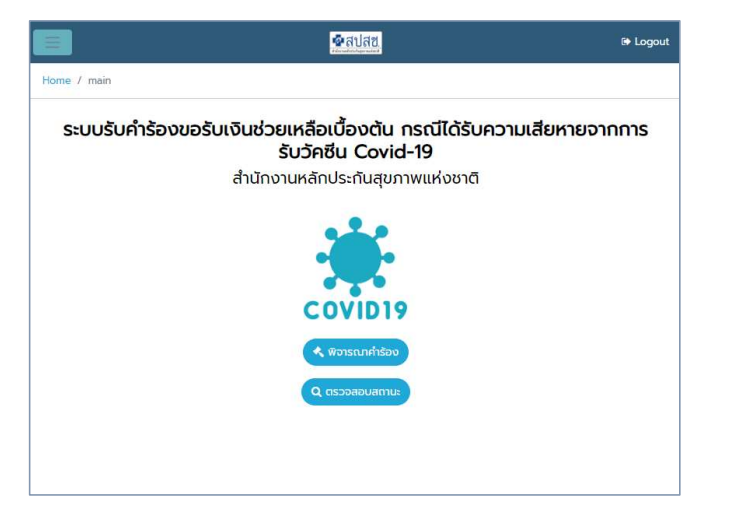

https://subsidy.nhso.go.th/subsidy

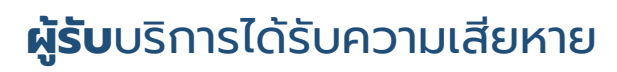

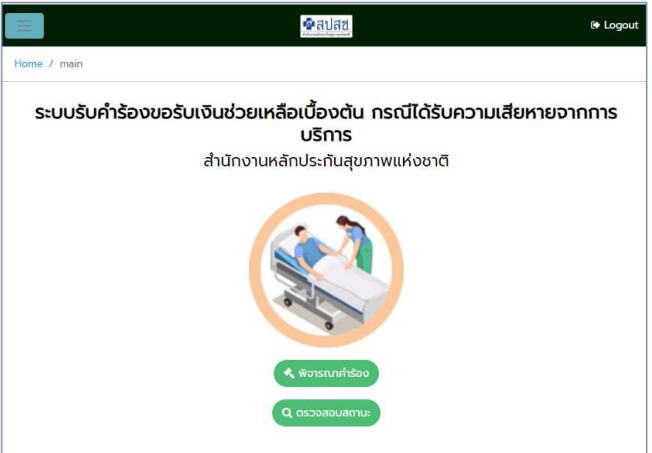

#### **ผู้ให**้บริการได้รับความเสียหาย

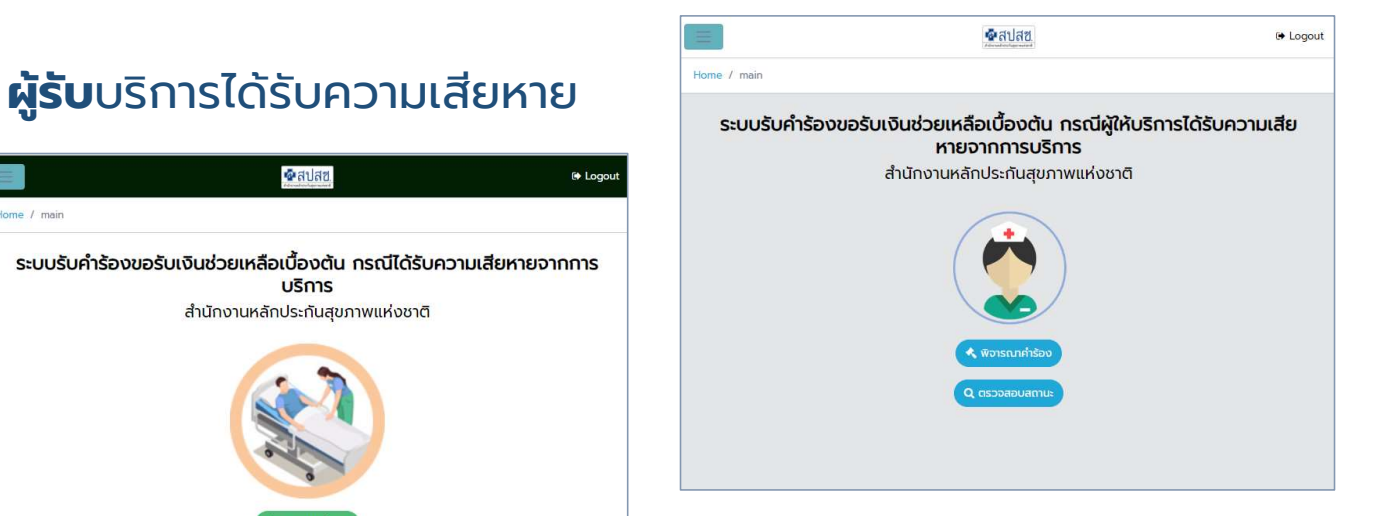

https://subsidy.nhso.go.th/subsidy18

https://subsidy.nhso.go.th/subsidy41

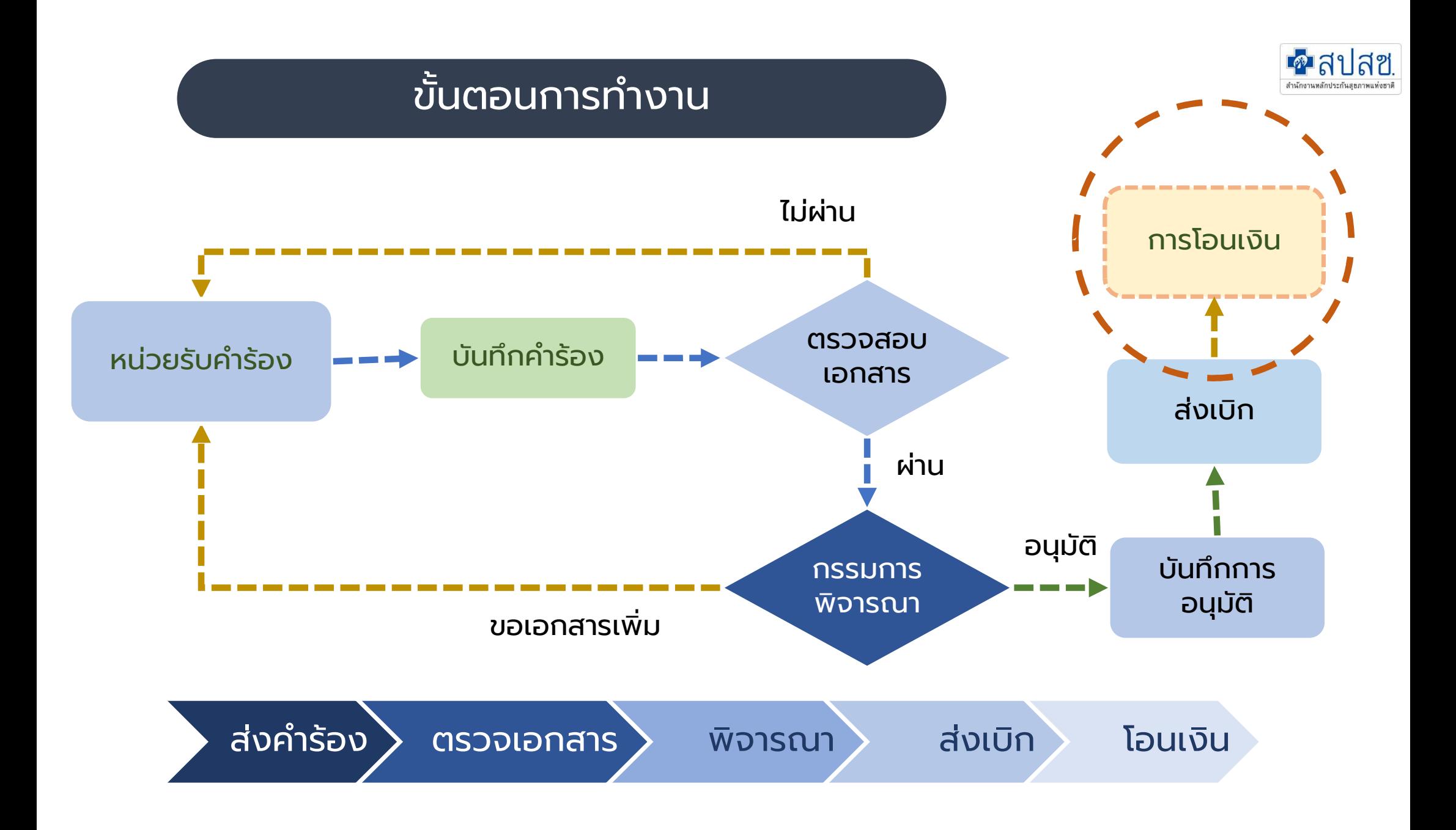

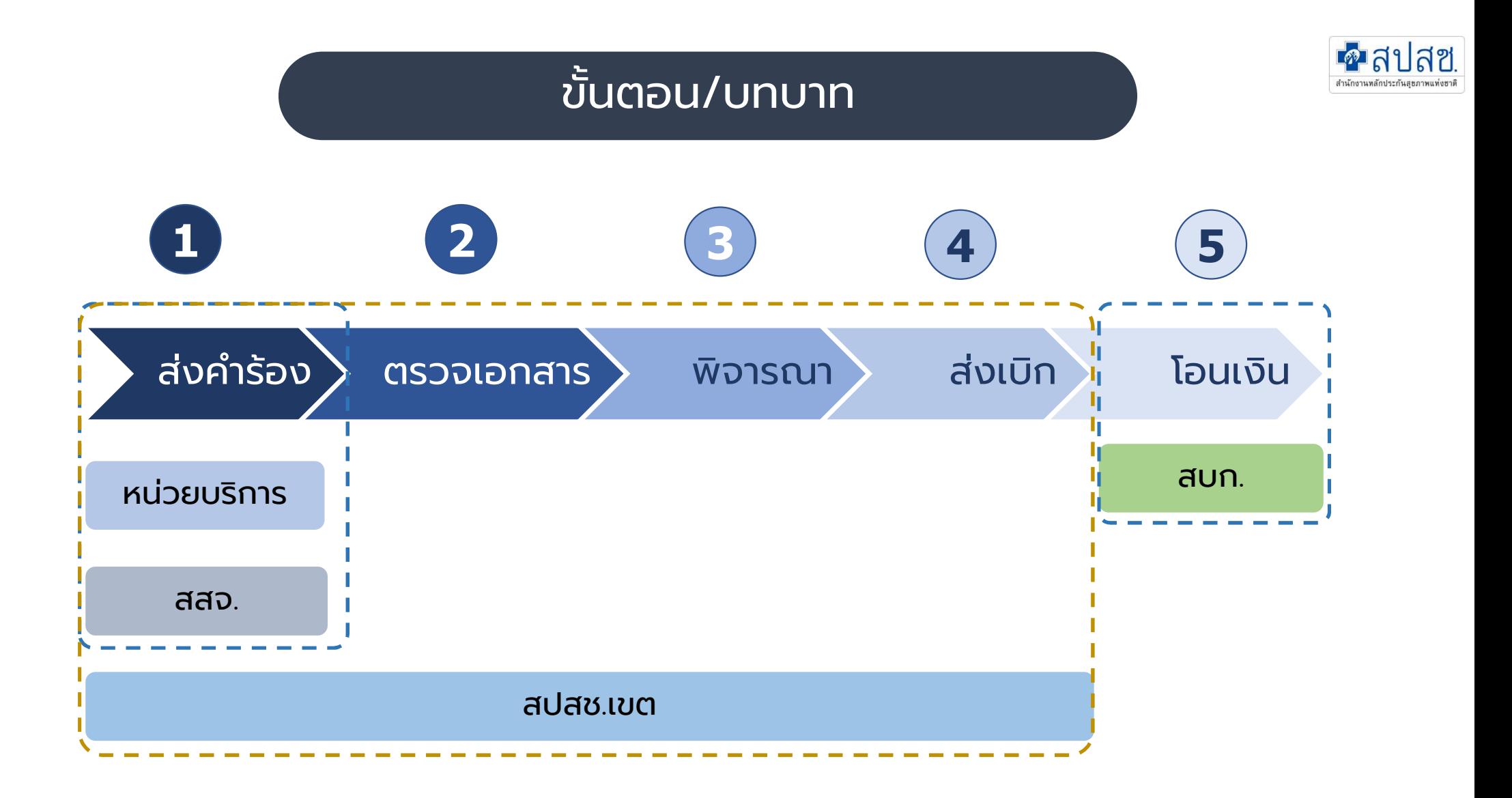

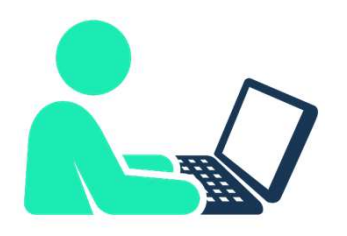

### ระดับผู้ใช้งาน

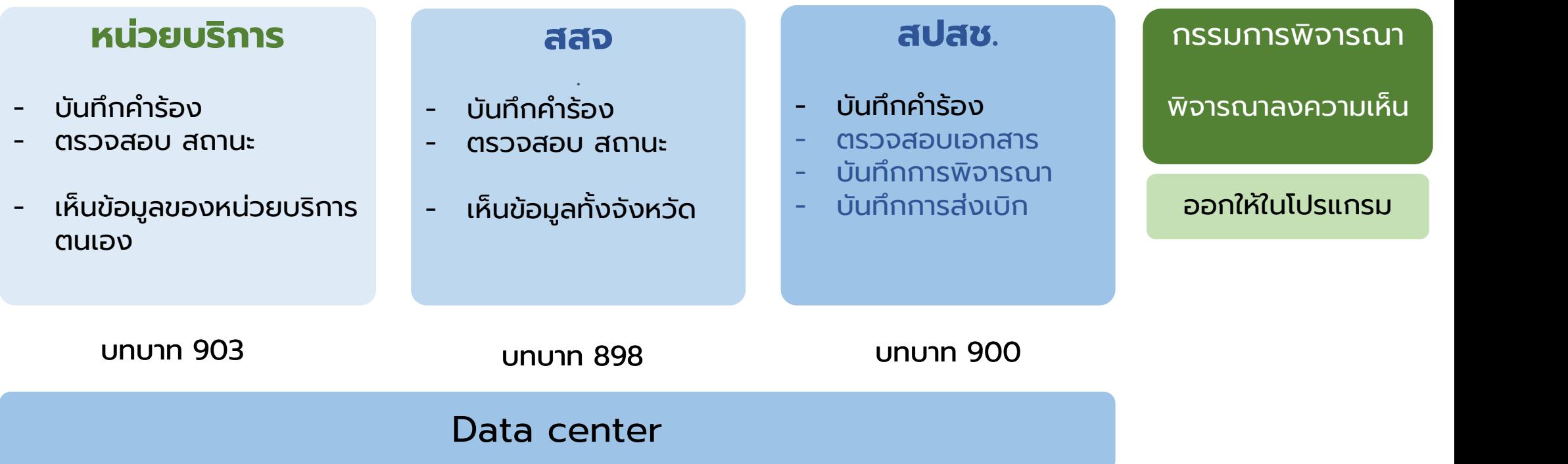

\* กรณีมีuser ใช้งานระบบ ม. ม.41 หรือ ความเสียหายวัคซีน สามารถเข้าใช้งานไดเ้ลย

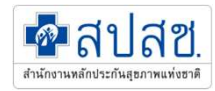

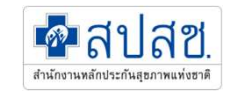

# https://subsidy.nhso.go.th/subsidy18/

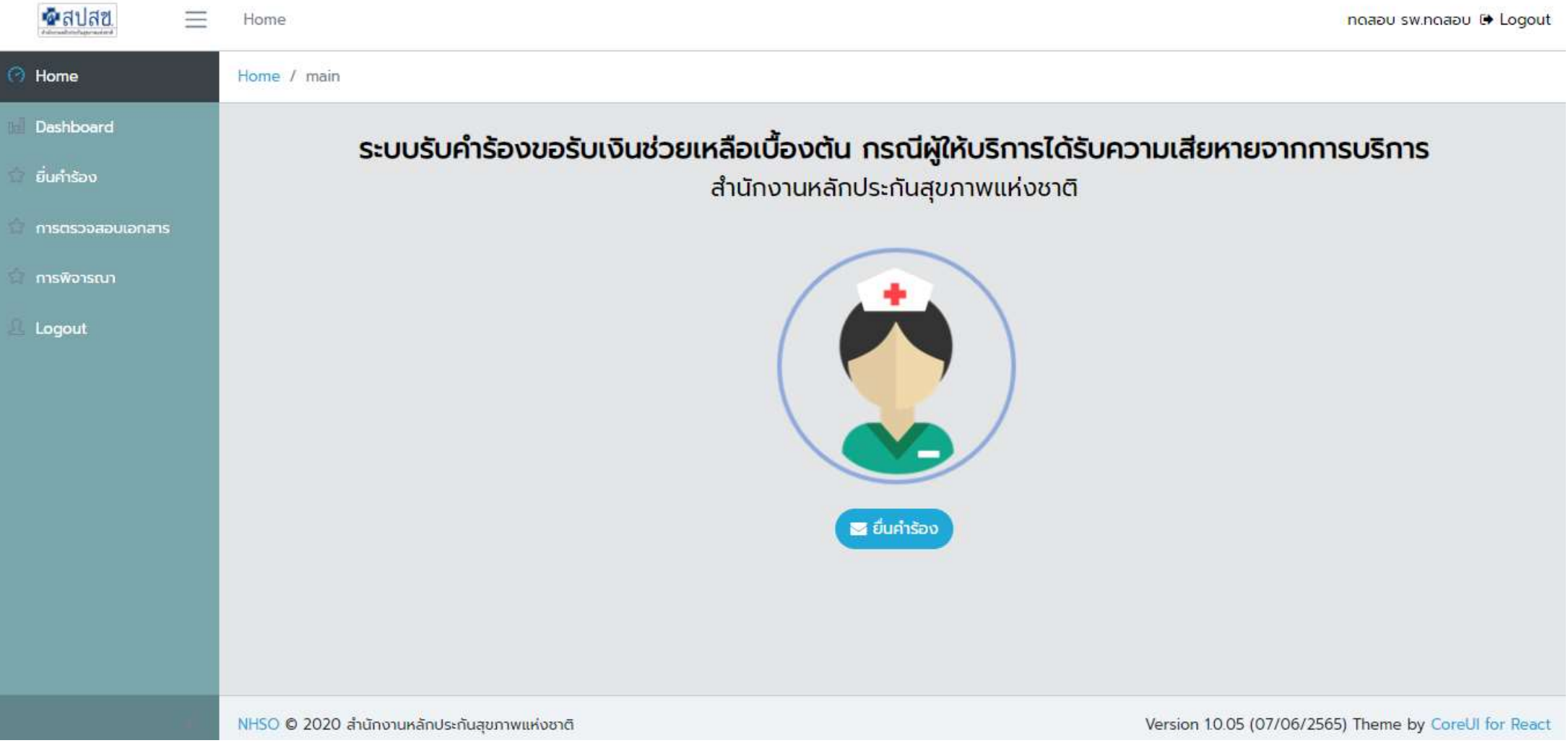

### User Setting

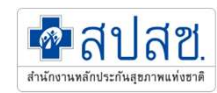

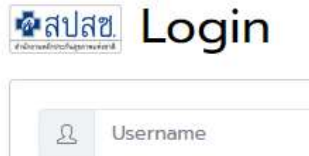

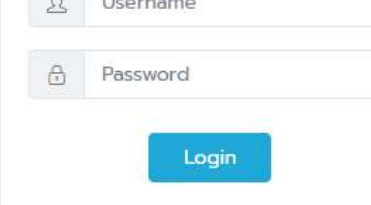

#### 0 สำหรับหน่วยบริการยื่นคำร้อง

- 0 สำหรับสำนักงานสาธารณสขจังหวัด
- O สำหรับกรรมการพิจารณา
- 0 สำหรับ สปสช.เขต และส่วนกลาง

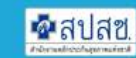

0 สำหรับหน่วยบริการยื่นคำร้อง สำนักงานสาธารณสข จังหวัด และ สปสช.เขต ใช้ User ในระบบ Datacenter 0 สำหรับกรรมการพิจารณา สปสช.เขต เพิ่มข้อมล ทรรมการในโปรแกรม O สำหรับ สปสซ.ส่วนกลาง ใช้ระบบ Single Sign-on

### รหัสบทบาทผู้ใช้งานในระบบ Data Center

898 – ระดับ สสจ. 903 – ระดับหน่วยบริการ 900 – ระดับ สปสช.เขต

ผู้รับผิดชอบ username ของ สปสช.เขต เป็นผู้กำหนดให้

### <u>ี การบันทึกคำร้อง</u>

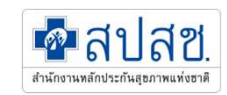

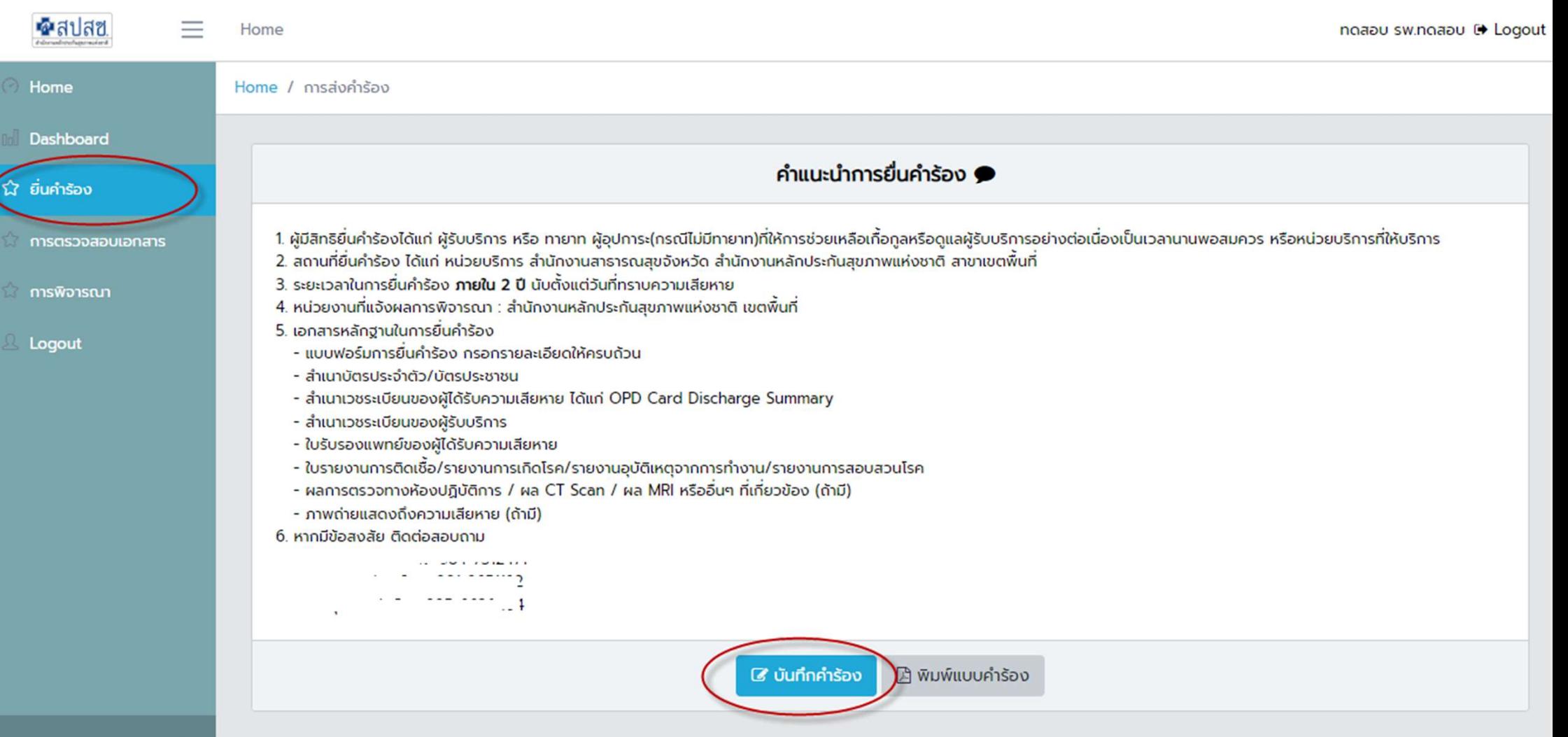

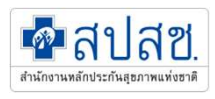

## ี่ การบันทึกคำร้อง ส่วนที่ 1

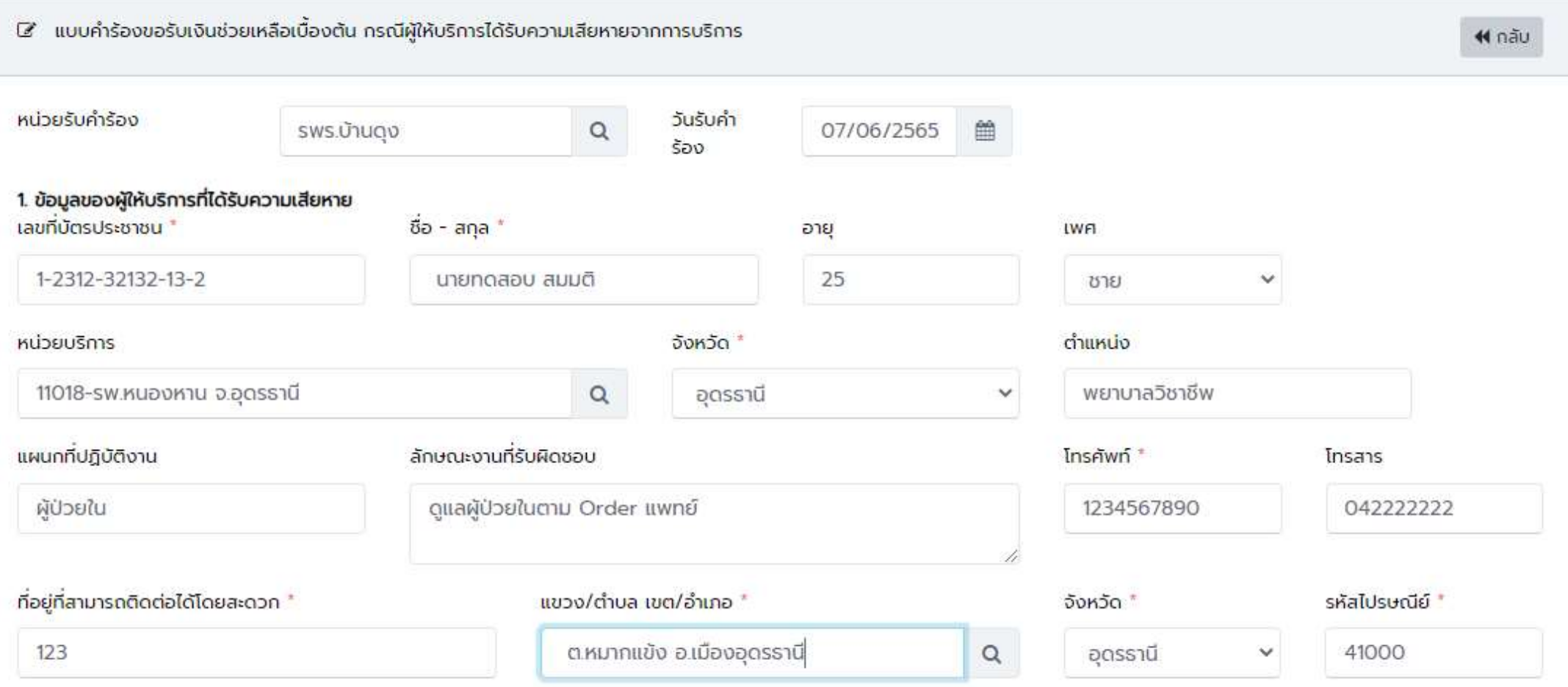

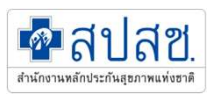

### การบันทึกคำร้อง ส่วนที่ 2,3

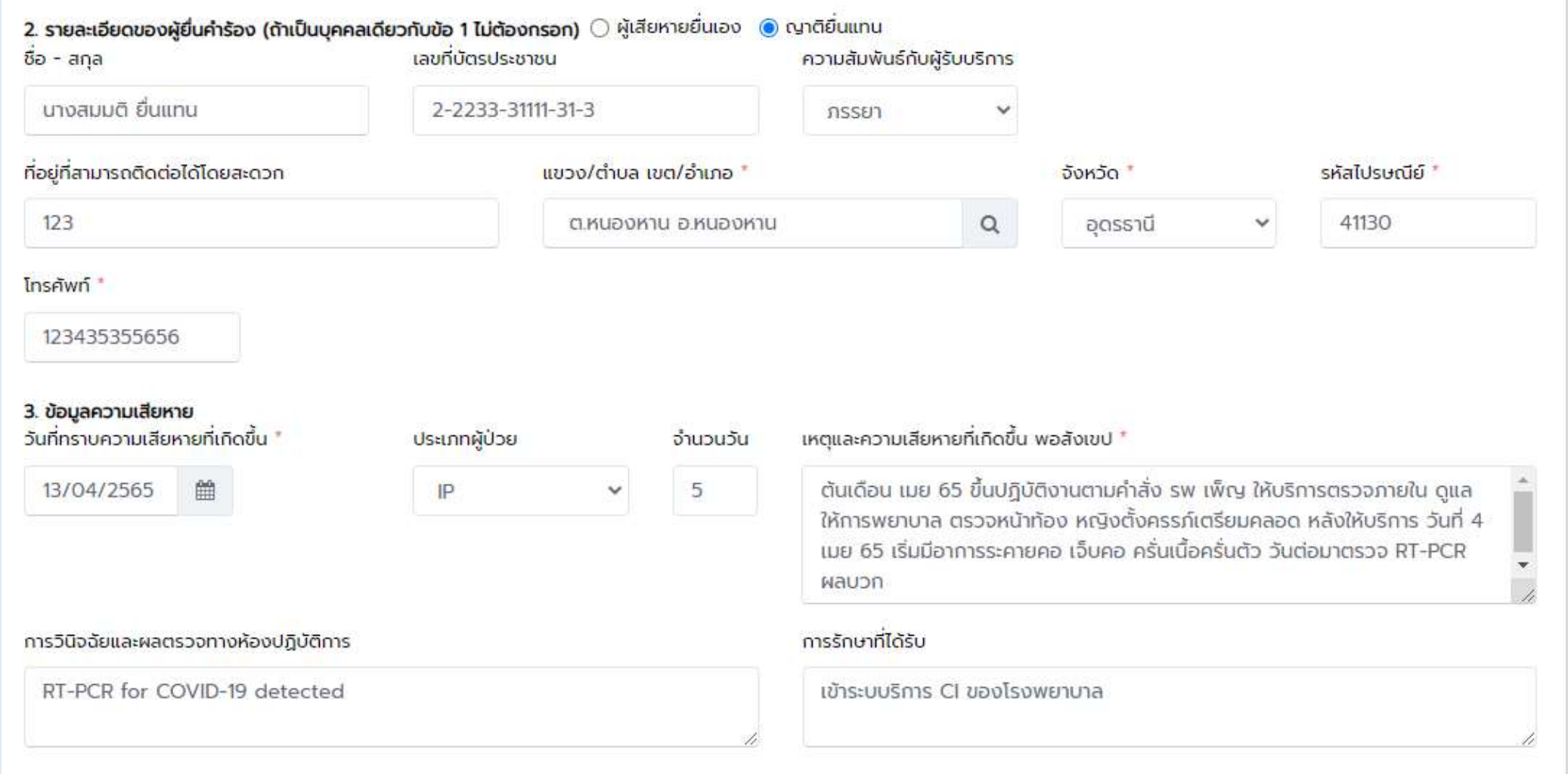

### ี้การบันทึกคำร้อง ส่วนที่ 4

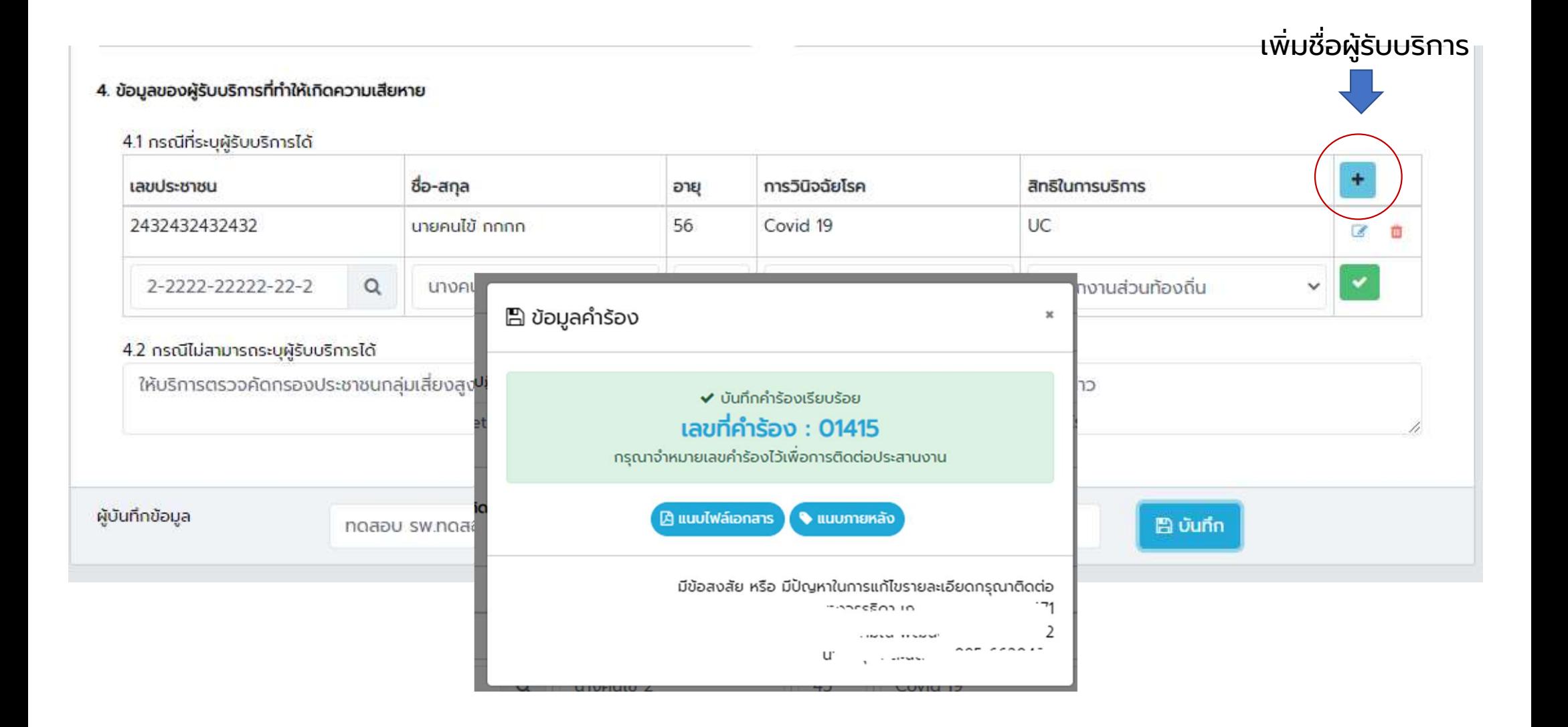

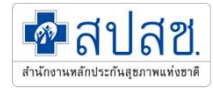

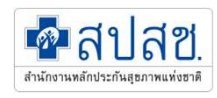

### การบันทึกคำร้อง ส่วนที่ 5

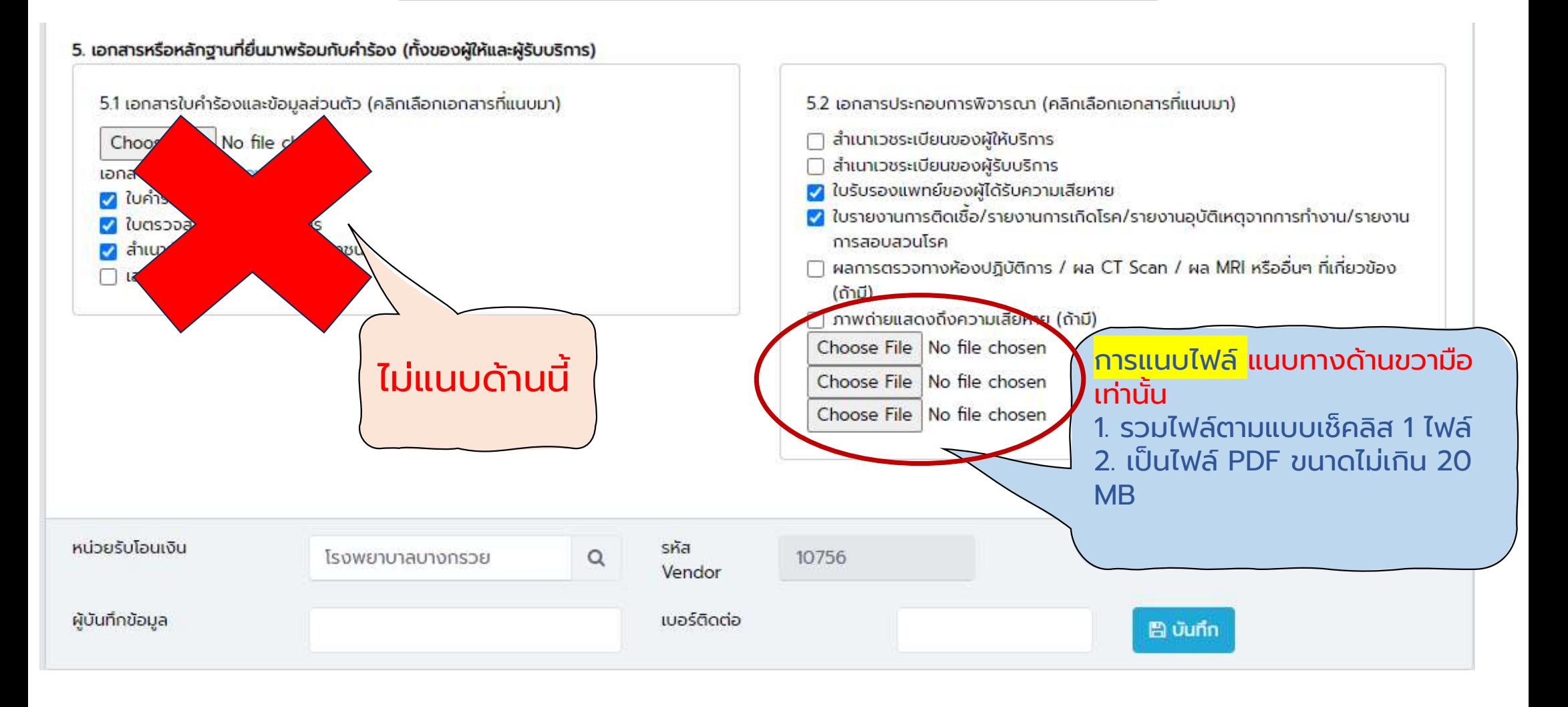

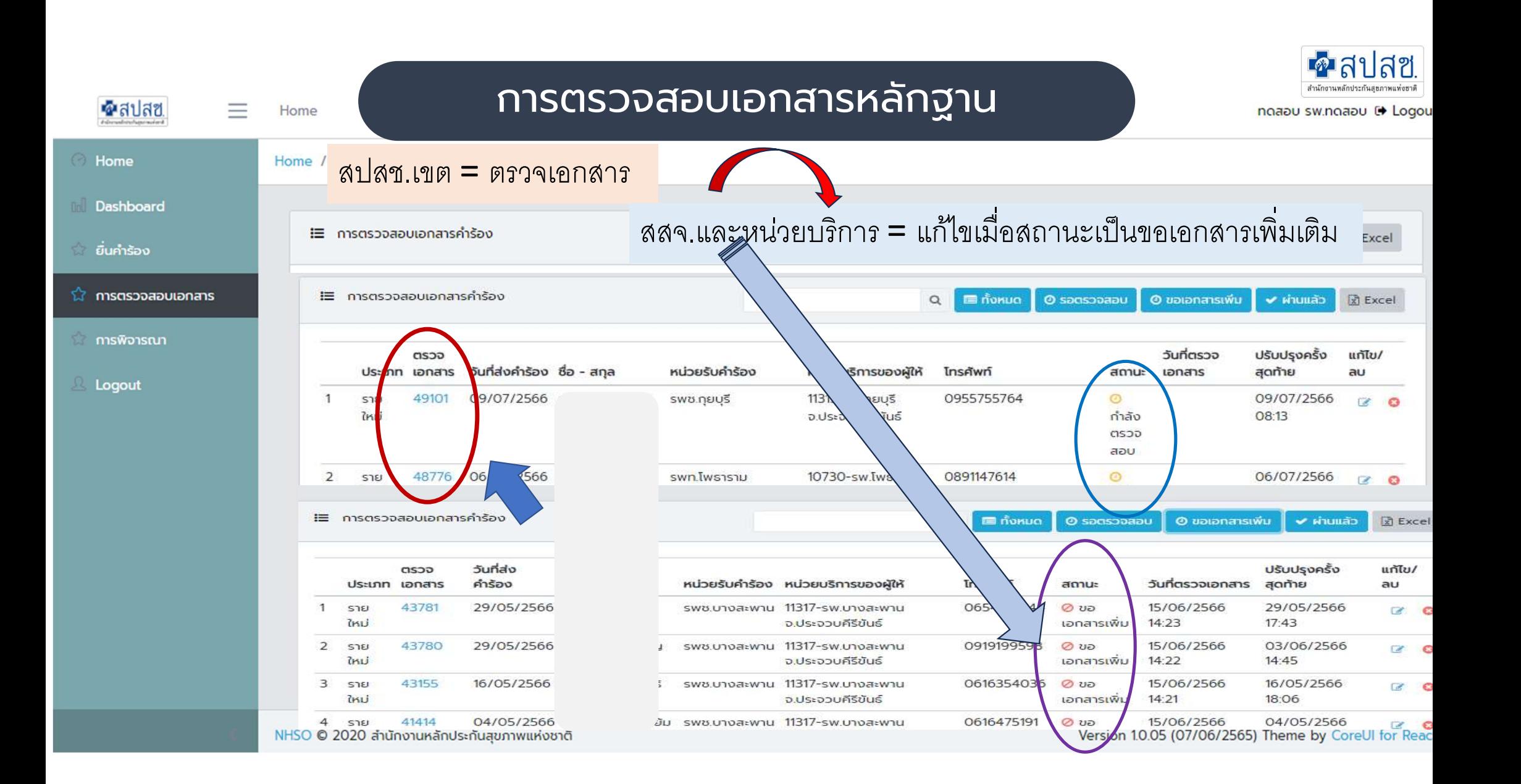

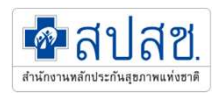

### การตรวจสอบเอกสารหลักฐาน = เขตดา ํ เนินการ

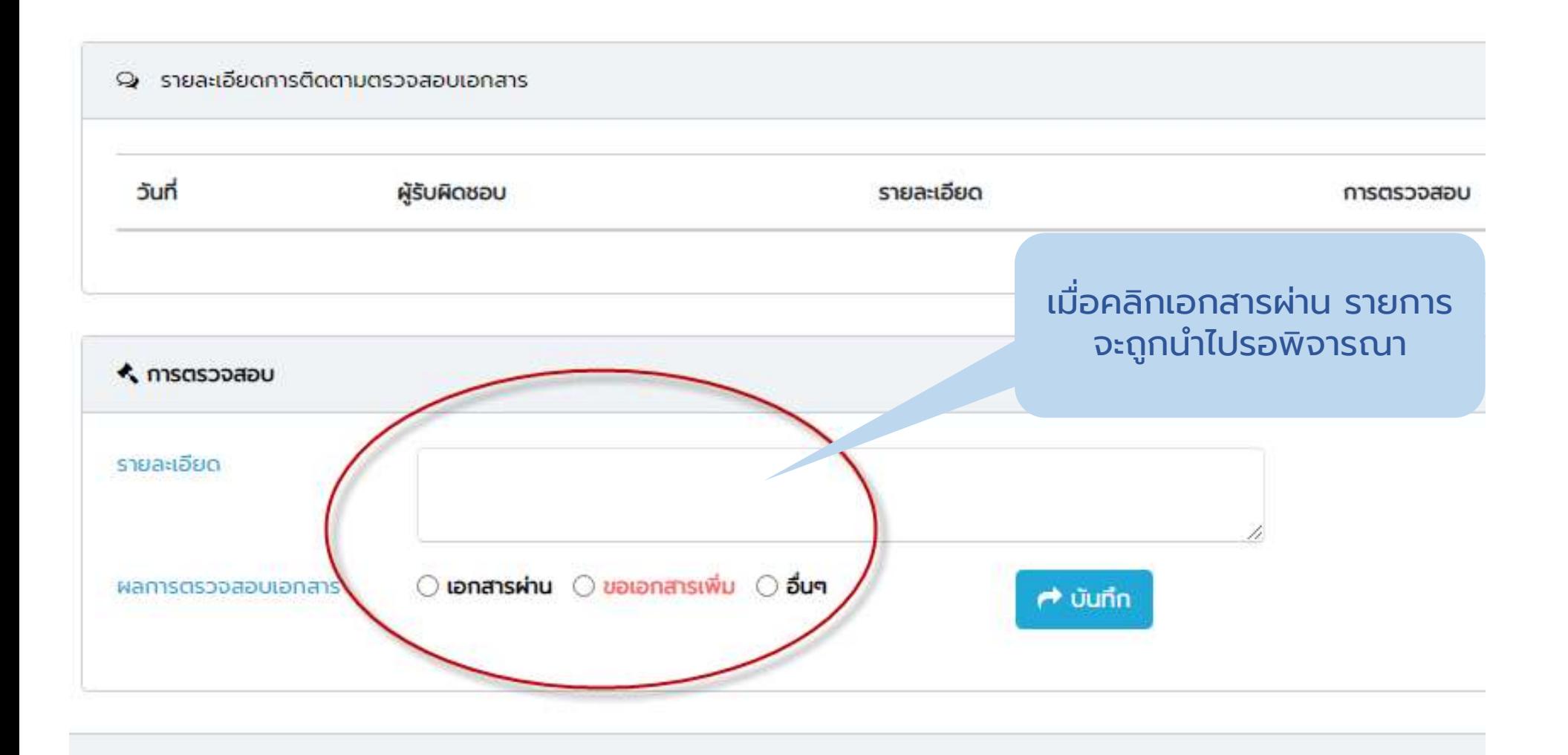

### ้ การบันทึกผลการพิจารณา = เขตดำเนินการ

#### ◆ การอนุมัติคำร้อง

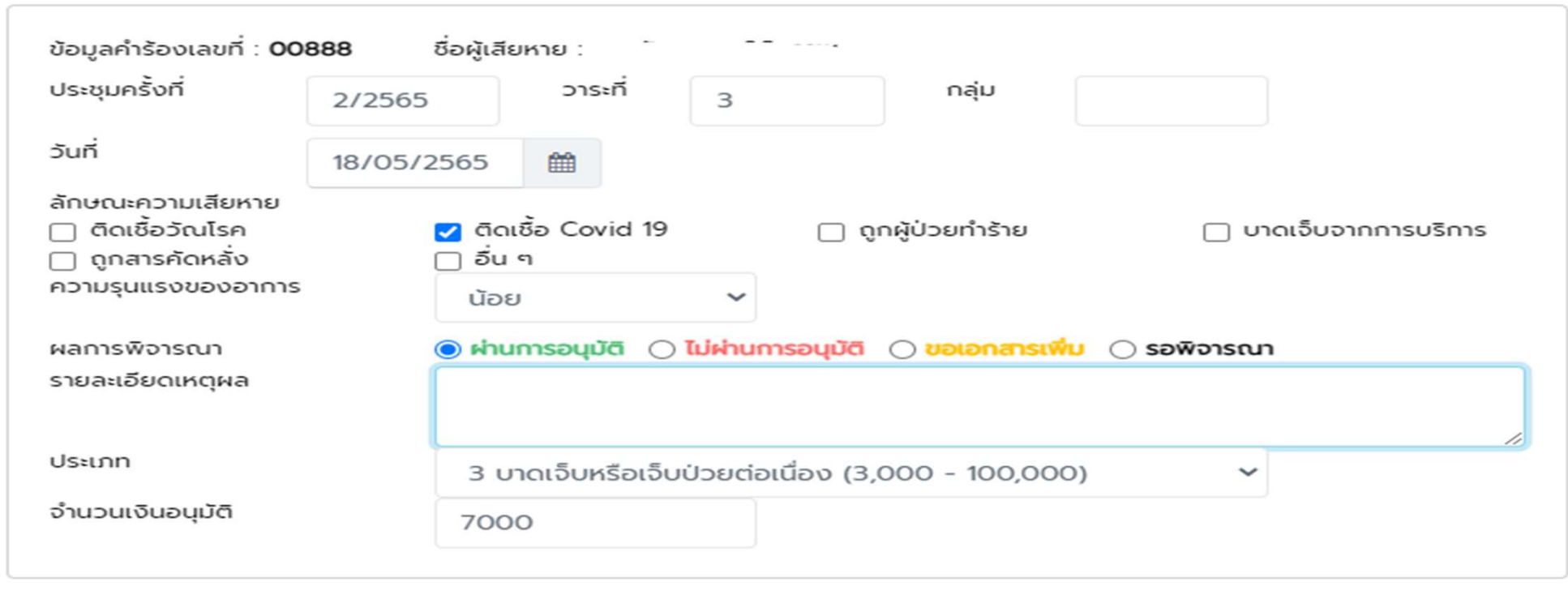

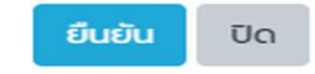

 $\mathbf{x}$ 

### Dashboard

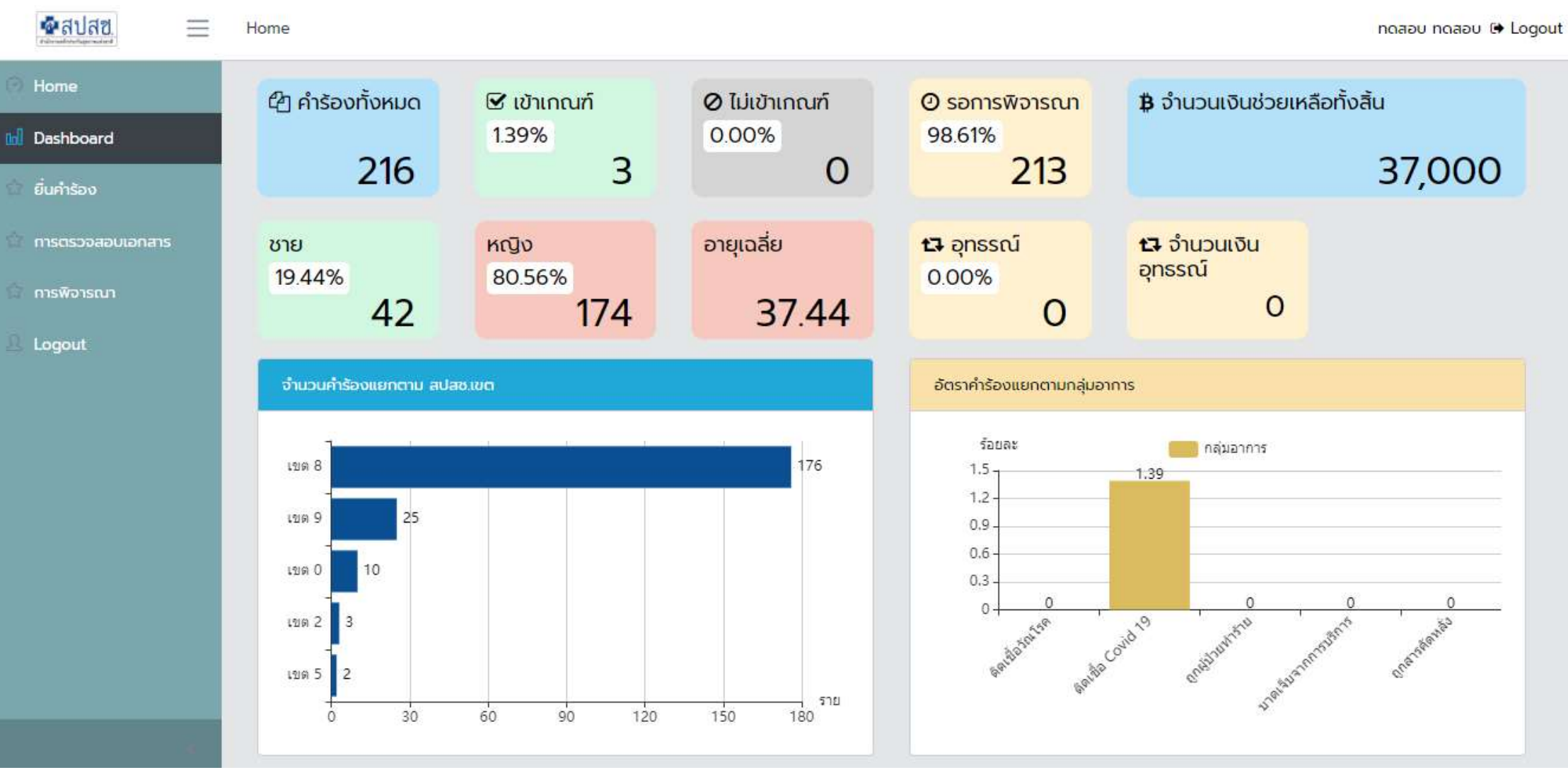

### Dashboard

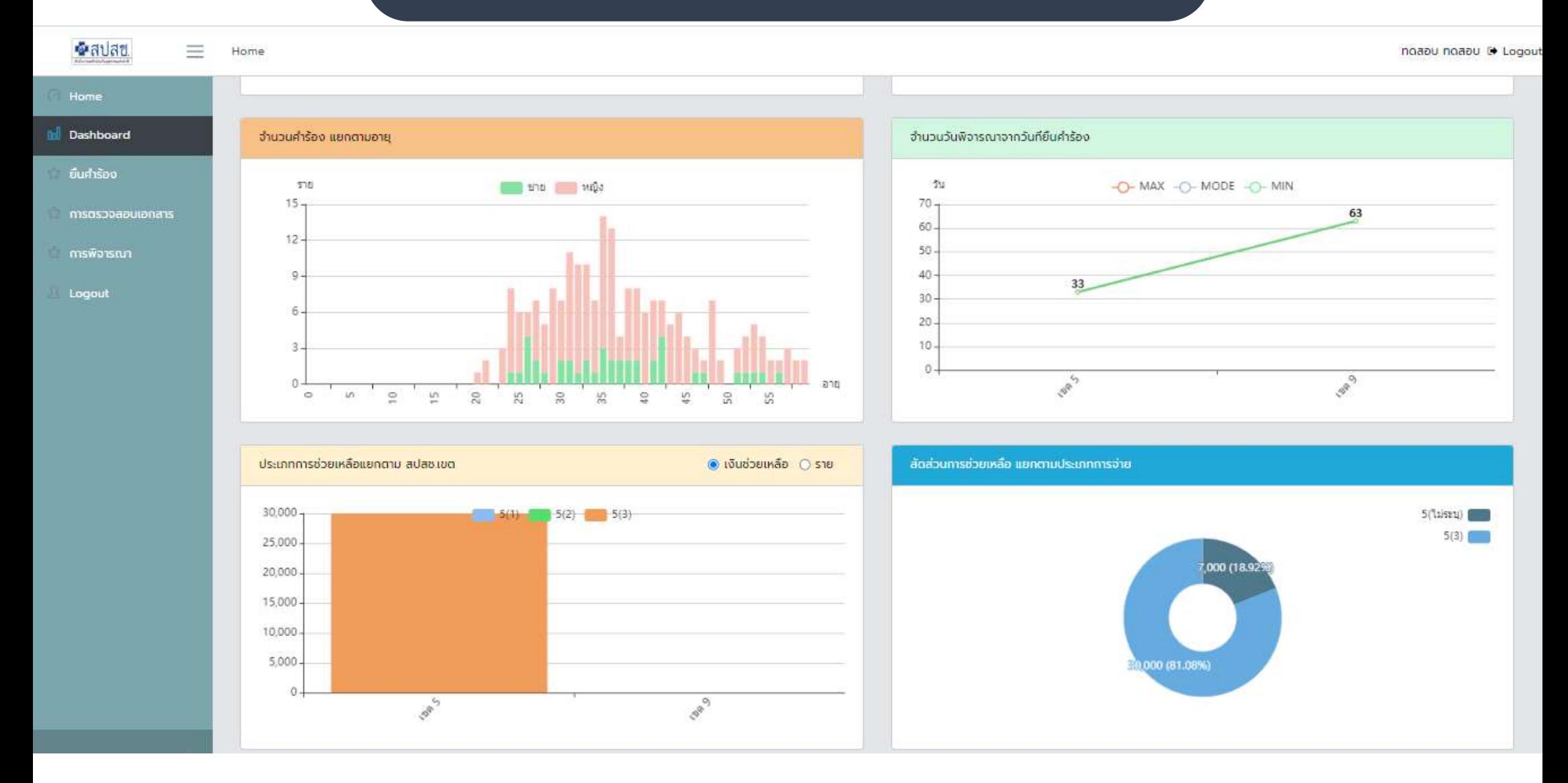

# ตัวอย่างการจัดเรียงเอกสารที่ถูกต้อง

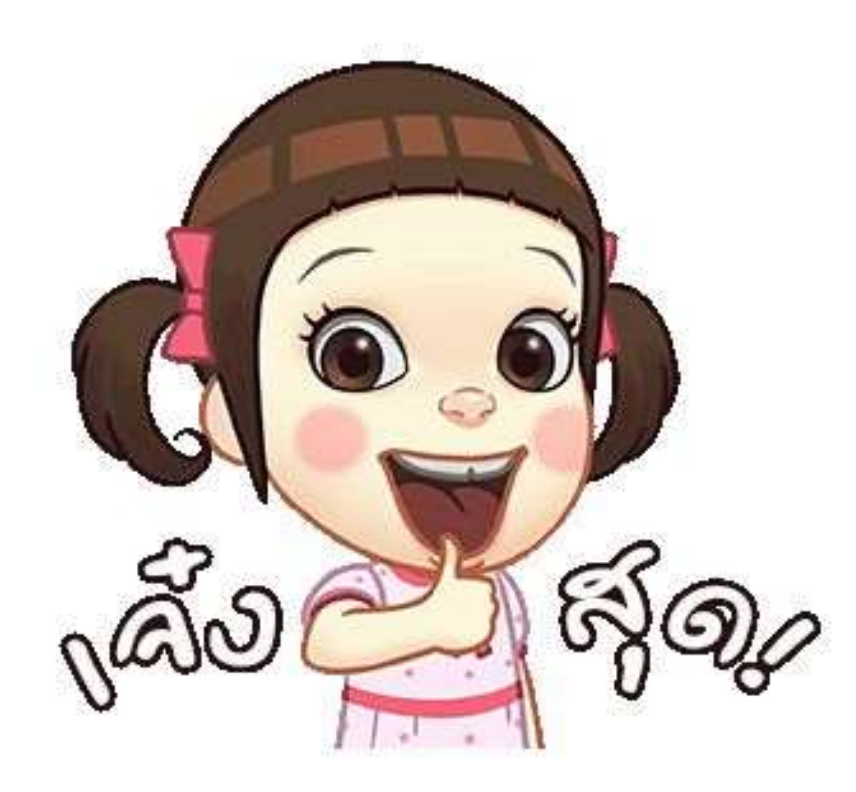

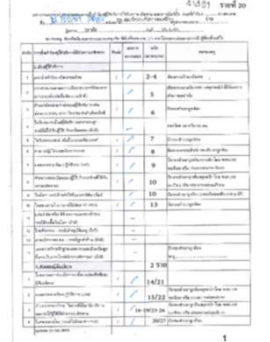

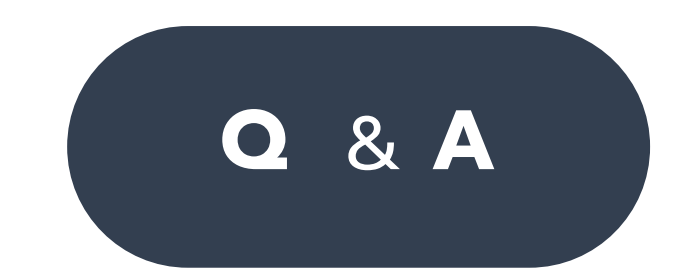